*PLC core module / enhanced CoDeSys runtime system* 

# frenzel + berg electronic

## *General Description*

The EASY235, EASY237 and EASY238 are a pin compatible series of all round very high performance PLC kernels. **They cover the powerful CoDeSys PLC runtime system and a CANopen master in one device**. This gives an optimized platform for realizing OEM control systems. Its small form factor allows the module to be easily inserted into target hardware.

The kernel of this module is given by the Infineon C167 microcontroller.

16 digital inputs, 8 analog or digital inputs and 16 digital outputs with several special functions are realized on this module. The I/O pins may be configured to be either active high or active low.

There are several additional features provided with the I/O pins:

Three pairs of input pins may be used for direct connection of encoders with tracks A and B. Two additional channels provide hardware counting features with direction control. The encoder channels may also be configured as event counter input pins.

There, are five external interrupts channels, providing direct interrupt usage from within IEC61131 applications.

The on board CAN transceiver allows direct connection to a CAN bus line according to ISO11898. For opto isolated CAN applications, the CAN transceiver may be bypassed.

A data bus extension unit gives great flexibility to expand the system with any types of peripherals just like Memory, LCDs etc. Access from within IEC61131 applications is done with a special library.

The implemented PLC runtime system is programmable with the (3S) CoDeSys Software. It is one of the most powerful IEC 61131-3 programming tools for controllers' applications for Windows. All five languages of this standard are supported, plus a graphic editor for freehand FBD (function block diagram). CoDeSys produces native machine code for the EASY23X based C167-CPU.

Four asynchronous serial interfaces (RS232 / TTL) provide communications with several external components, PCs, scanners, machines etc.

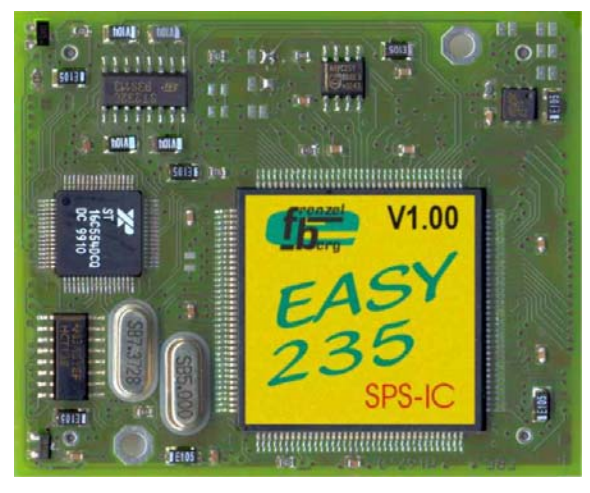

Top View

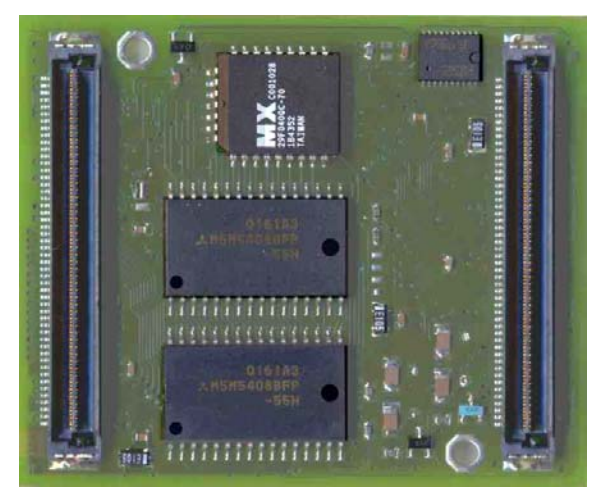

Bottom View

The communication between the EASY23X and the CoDeSys programming tools, running on a PC, will be done with the RS232 interface. This allows online debugging, and in circuit programming. Visualization on PC is also possible using this connection.

The EASY237 and EASY238 have increased execution speed for the built in operating system and libraries and additional memory for IEC application program and data.

Costumer specific features are available on request.

*PLC core module / enhanced CoDeSys runtime system* 

# frenzel + berg electronic

## *Features*

The following Chapters describe the main features of the EASY23X PLC core module. Additional features and libraries are available on request.

### *PLC features*

- **High speed 16 bit CPU kernel (Infineon C167) 2000 commands per millisecond**
- **IEC 61131-3 programmable with CoDeSys development environment**
- **Memory EASY235 256 kByte PLC application code memory**
- **256 kByte PLC application data memory**  • **Memory EASY237**
- **512 kByte PLC application code memory 256 kByte PLC application data memory**  • **Memory EASY238**
- **1 MByte PLC application code memory 512 kByte PLC application data memory**
- **16 digital input lines (TTL)**
- **8 digital input lines (TTL) with additional analog conversion (10 bit Resolution)**
- **16 digital output lines (TTL)**
- **Input- and output lines may be configured to be either active high or active low.**

### *CANopen features*

- **CANopen master according to Version 4 DSP302 Version 3.0 DSP405 Version 2.0**
- **Up to 32 CANopen slaves supported**
- **Slave configuration with EDS files directly with CoDeSys PLC programming tool.**
- **CANopen slave according to DS401 Version 2.1**
- **Up to 250 Transmit PDOs (master mode) Up to 16 Transmit PDOs (slave mode)**
- **Up to 250 Receive PDOs (master mode) Up to 16 Receive PDOs (slave mode)**
- **Dynamic PDO mapping**
- **Variable PDO Identifier**
- **Node guarding, Life guarding, Heartbeat**
- **Sync**
- **Emergency reporting for PLC application**
- **Client SDO transfer for PLC application**
- **Baud rate up to 1 MBaud**
- **CAN bus ISO11898 transceiver 82C251**

## *Bus Interface*

- **Bus Extension unit for additional intelligent peripherals.**
- **4 Chip Select lines for 8 bit peripherals with an address space of 64 kByte each**
- **1 Chip Select lines for 8 or 16 bit peripherals with an address space of 128 kByte**
- **Built in library for bus access.**

### *Interrupt features*

- **Interrupt processing for IEC61131 tasks**
- **5 interrupt input lines with programmable edge sensitivity for interrupt execution: rising, falling or both edges**
- **3 programmable priority levels**

## *Encoder Interface*

- **Integrated incremental encoder interface with 5 channels.**
- **Direct connection of 2 track encoder types**
- **Event counter mode optional**
- **32 Bit count values**
- **Built in library for complete encoder control**

### *Serial Interfaces*

- **1 serial programming interface RS232 for connection to the CoDeSys development environment or Visualization tools. 57600 baud, no parity, 8 data bits , 1 stop bit**
- **1 additional serial RS232 interface 3 additional serial TTL interfaces programmable baud rates up to 57600**

### *Additional features*

- **Temperature range 0°-70° (other on request)**
- **Package FBESmartModule (64mm x 54mm)**

### *Customer features*

**Additional library features or OEM versions are available on request**

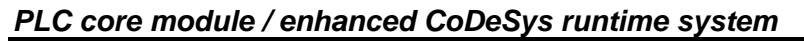

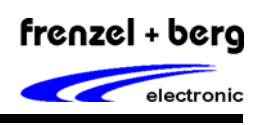

## *Pin Assignment*

*Pin Listing* 

This view shows the pinning and the headers position as they are used on an application board.

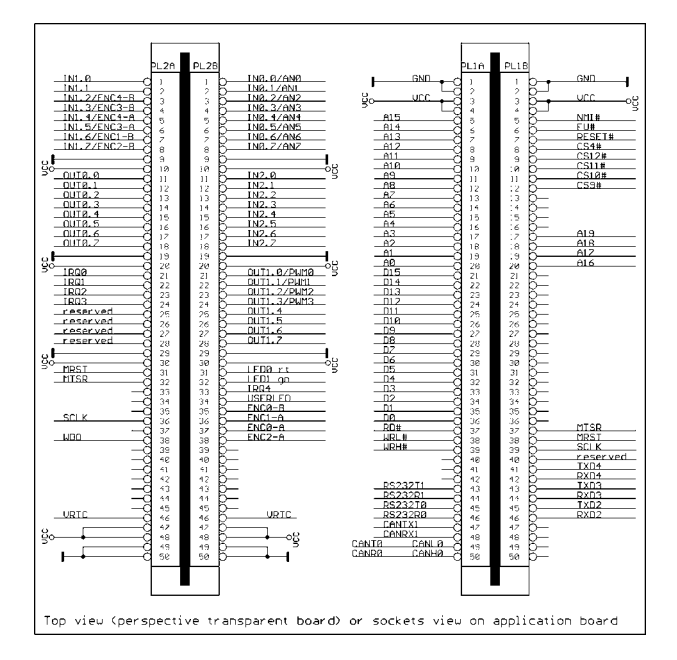

*See attachment for enlarged figure* 

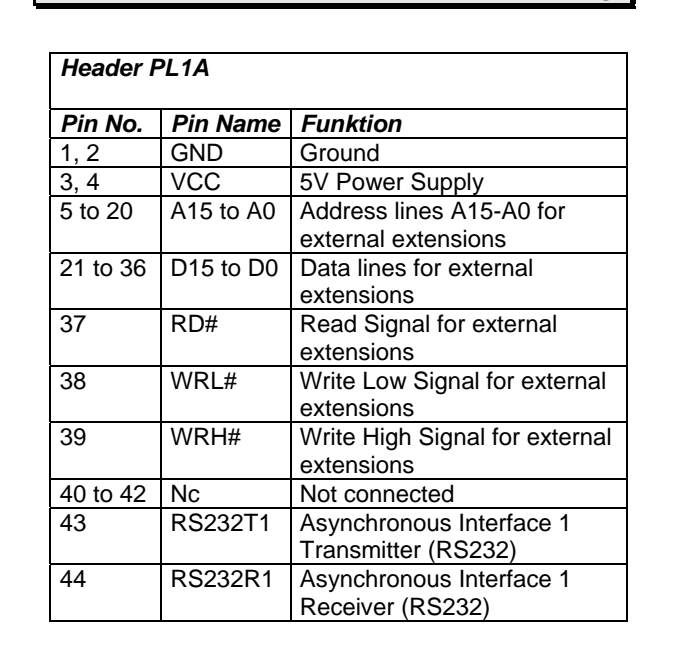

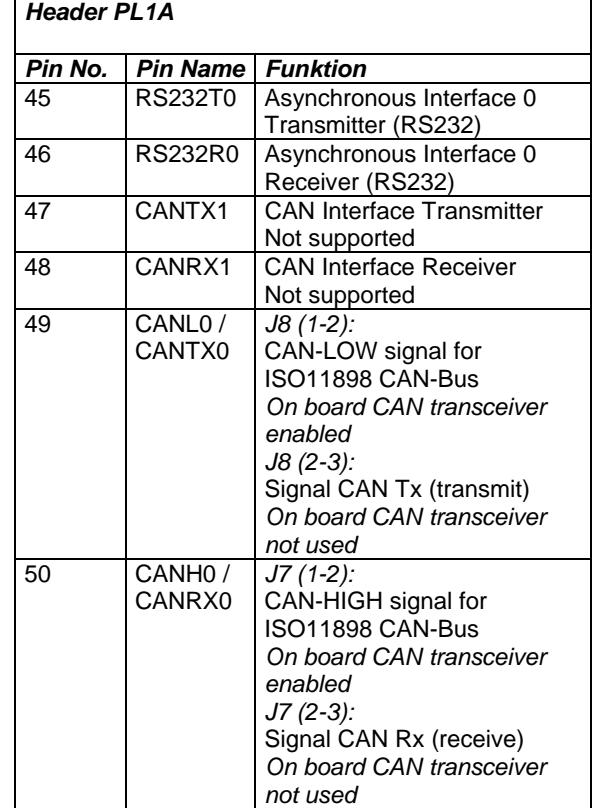

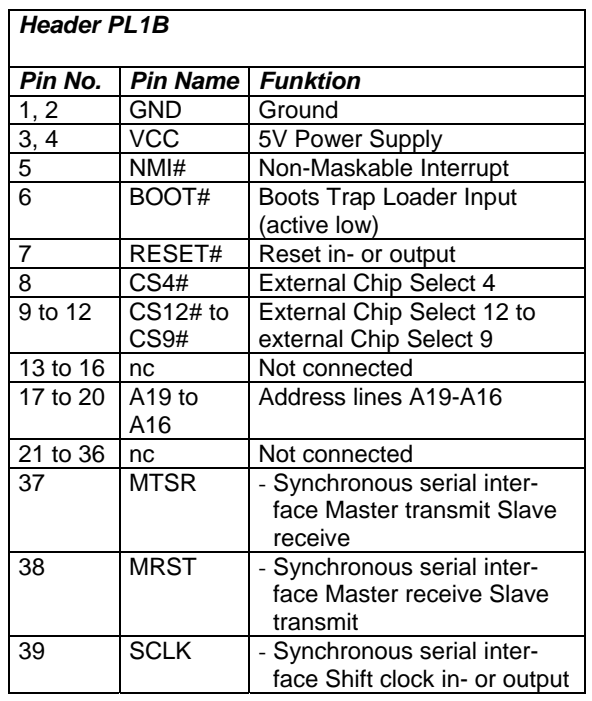

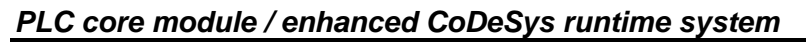

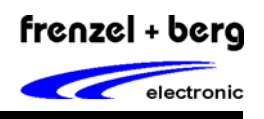

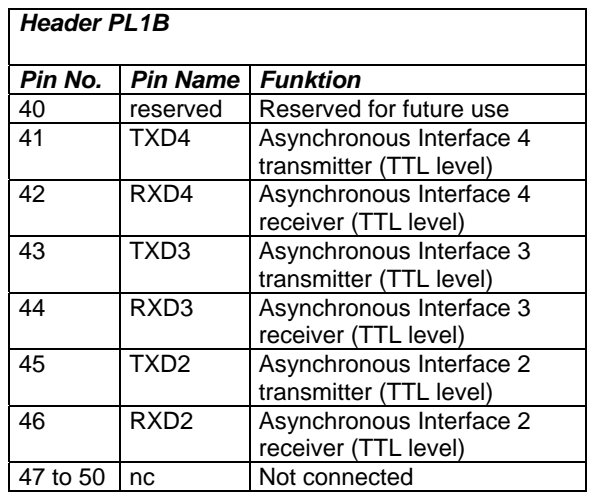

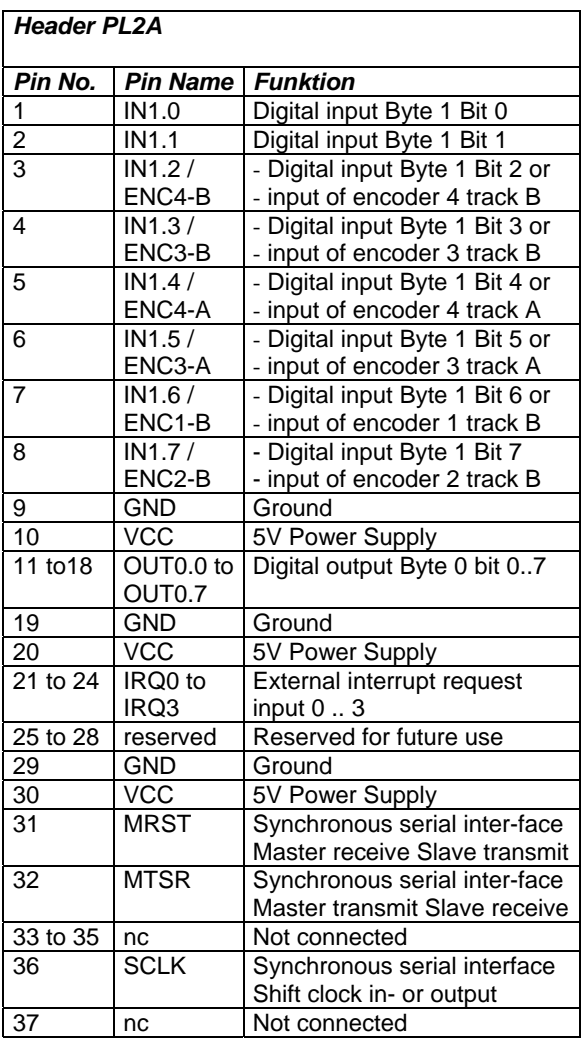

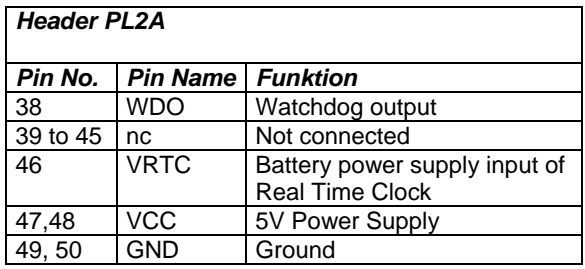

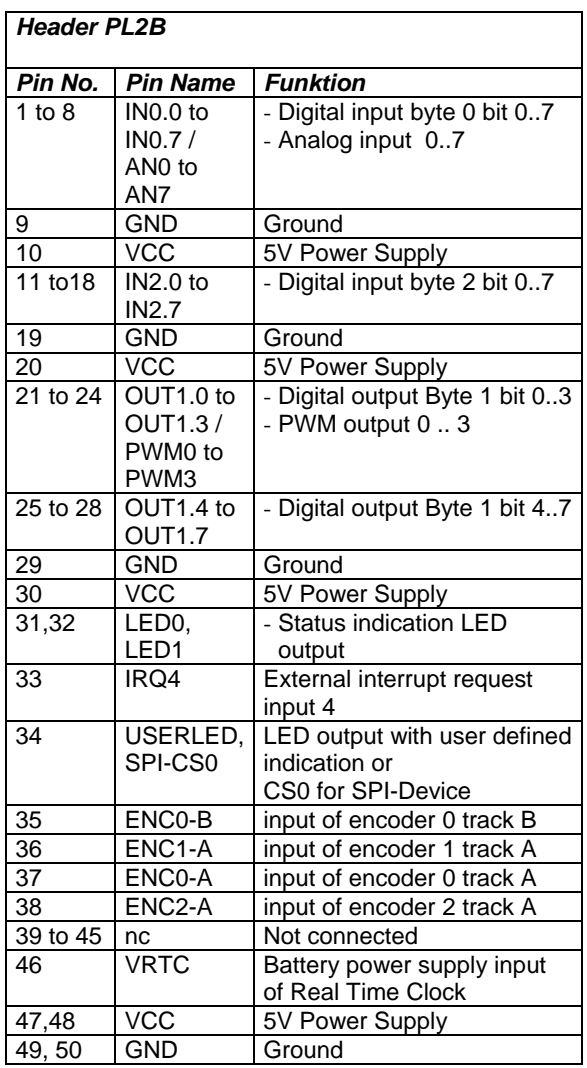

*PLC core module / enhanced CoDeSys runtime system* 

# frenzel + berg electronic

## *Pin Description*

All Pins of the device in exception Power-, RS232 and CAN-Pins, work with 5V logic levels. The ranges of the analog inputs are also  $0V$  to  $+5V$ . All ground signals are connected to module ground.

All input / output pins are high impedance during reset. The EASY23X does not support internal pull up/down resistors. Use external components where needed. All digital input pins have Schmitt trigger characteristics. See chapter "Typical Applications" for additional information.

Also many of the in- or outputs have an alternative special function that depends on setting of the selected hardware configuration. So see also chapter "Hardware Configuration" for details.

#### **RESET#: Reset input/output pin**

The on board reset chip does the power up reset. It pulls the RESET# line low. So it is possible to reset external components during power up using this signal.

The reset pin may also be used as reset input. For a correct device reset by external components, provide a low level longer than 50 ms to the input RESET#.

*Note: Do never drive a high level to the RESET#. This may cause permanent damage to the device. Use a push button or an open drain driver for this condition.* 

#### **IN0.0 to IN2.7: Input pins**

In default operation mode this pins are digital inputs with a range from 0V to VCC (TTL-level). They all use internal Schmitt trigger circuits. The function of several input lines (IN0.0 to IN0.7 and IN1.2 to In1.6) depend on setting of the selected hardwareconfiguration. See also "analog inputs" and "incremental encoder channels".

#### **AN0 to AN7: Analog Inputs**

This inputs are alternative functions of the digital inputs IN0.0 to IN0.7. The resolution of each analog input is 10Bit by the maximum input voltage range from 0V to +5V. For using these analog inputs they must be activated by selection of the corresponding hardware-configuration. See also chapter "Hardware Configuration" for details.

#### **ENC0 to ENC4: Incremental encoder channels**

The encoder inputs are alternative functions of the digital inputs. An incremental encoder must be connected to both track inputs (A and B) of the selected channel for correct up/down counter function. To enable these input lines for encoder channels, they must be activated by selection of the corresponding hardware-configuration.

### **OUT0.0 to OUT1.7: Digital output pins**

In default operation mode this pins are used as digital output lines with TTL-levels. All output pins are high impedance during reset. The function of any alternative Output (OUT1.0 to OUT1.3) depends on setting of the selected hardware-configuration.

### **WDO: Watchdog Output**

This pin toggles if the CPU is running and might be used to trigger an external watchdog timer in order to support output shut off in case of critical errors.

#### **PWM0 to PWM1: Pulse wide modulation**

Reserved for future use. The PWM outputs are alternative functions of the digital outputs OUT1.0 to OUT1.3 with the same voltage and current range.

#### **IRQ0 to IRQ4: External interrupt request inputs**

The interrupt request input allows the user to run real-time functions with a high priority. An interrupt starts with changing the input level. All Interrupts are edge triggered. The edge, rising or falling, that starts an interrupt, can be set by software configuration.

#### **NMI#: Non mask able interrupt inputs**

There is no function realized in the runtime system this time. Leave this Pin open. An on board pull up resistor is implemented. (Reserved for future use)

### **D0 to D15 / A0 to A19: data / address lines**

Data bus lines and Address lines of the PLC core controller.

#### **RD#, WRL#, WRH#: Read write control lines**

Data bus control signals of the PLC core controller

*PLC core module / enhanced CoDeSys runtime system* 

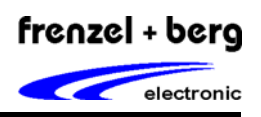

#### **CSx: Chip select lines**

Chip Select lines for data bus extensions of the PLC core controller.

#### **External bus unit**

Ax, Dx, CSx, RD#, WRH# and WRL# are pins of the external bus unit for external extensions like RAM's and display drivers in example. The runtime system provides functions for external bus access.

#### **FU#: Firmware Update**

A low level during the reset at this pin activates the boots trap mode of the device. In boots trap mode, the asynchronous serial interface 0 (RS232T0 and RS232R0) are used for the in circuit firmware update. For normal operation, the FU# pin must be not connected or pulled to a high level (VCC). Make sure, that FU# is at high level during reset for normal operation.

The update may be done with a COM-Port from a PC/Notebook and an update tool (FLASHJET) from the manufacturer of EASY23X. For the correct connection to the PC/Notebook and the firmware update, see also the pin description of "Programming Interface" in this Chapter.

#### **RS232T0, RS232R0: Programming Interface**

RS232T0 and RS232R0 is the transmitter and receiver pins of the asynchronous serial interface that is fixed used for the software development, visualization or firmware update. The pin RS232T0 and RS232R0 are driven by an on board RS232 transceive and uses RS232-level referenced to common ground (GND). So if you need a connection to a PC COM-Port, you need only a null modem connection like it is shown by the followed figure

Software Developing Mode (normal operation): The Interface provides serial communication between the EASY23X and the CoDeSys development tool, running on a PC/Notebook.

Setup the connection between CoDeSys and the EASY23X to 57600 baud, 8 data bits, no parity, 1 stop bit.

Firmware Update: This interface also is used for the firmware update with the same null modem connection.

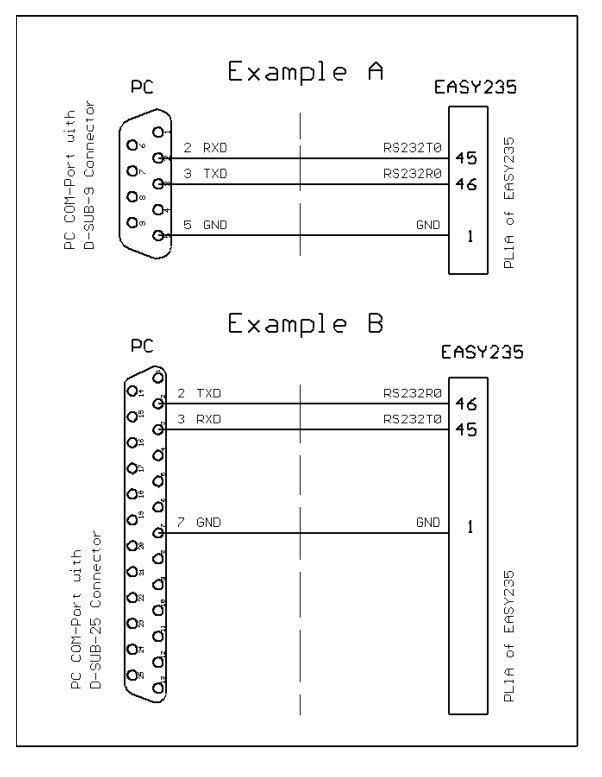

Use the Software FlashJet for downloading the new firmware to the EASY235's Flash memory.

The FlashJet software uses the EASY23X's integrated boots trap loader. For activation of the boot mode, the Pin 6 of PL1B (FU#) must be pulled down to GND during reset.

Steps for download:

- 1) Connect your application board to a serial interface of your PC.
- 2) Provide power supply to your application board
- 3) Start FlashJet software on your PC
- 4) Select file to download
- 5) Pull down signal BOOT# to GND level
- 6) Reset M167
- 7) Start download on FlashJet software<br>8) After download remove GND leve
- After download remove GND level from signal BOOT#
- 9) After the next reset the EASY23x will start the downloaded firmware version.

*Download the FlashJet software from our web site www.frenzel-berg.de for free.*

frenzel + berg electronic GmbH & Co.KG – Turmgasse 4 – 89073 Ulm – Germany - phone +49(0)731/970 570 - www.frenzel-berg.de

Null-Modem connection:

*PLC core module / enhanced CoDeSys runtime system* 

# frenzel + berg electronic

#### **RS232T1, RS232R1: Serial interface 1**

The serial interface 1 has the same functions as the serial interfaces 2 to 4. There is only one different point. There is an on board RS232-Tranceiver for Interface 1. The same as prescribed with the programming interface. Interface 2 to 4 uses TTLlevel.

#### **TXDx, RXDx: Serial interface 2 to 4**

The asynchronous serial interface 1 to 4 provides serial communication between the EASY23X and other devices. The interface 1 to 4 supports fullduplex asynchronous communication up to 115,2 Kbaud.

With exception of interface 1, all signals of these pins have TTL-levels. So if you need a connection to a PC or another RS232 device, you need an external RS232 driver circuit as shown in the following figure.

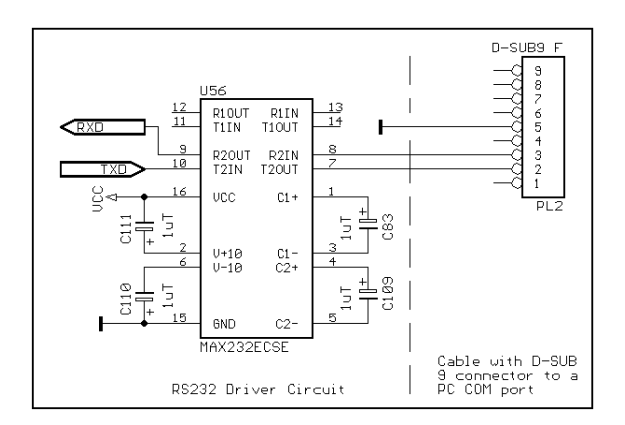

*Note: The runtime system is using the interrupt mode of these interfaces. So the interrupt output jumpers J3 to J6 have to be closed (factory setting). Do not open this jumper.* 

#### **MRST, MTSR, SCLK: High-Speed Synchronous Serial Interface**

The High-Speed Synchronous Serial Interface SSC provides flexible high-speed communication between the EASY23X and other devices like microcontrollers, I/O-Chips, ADC/DAC's and more. The SSC supports full-duplex and half-duplex communication up to 5 MBaud. The serial clock signal can be generated by the SSC itself (master mode) or be received from an external master (slave mode). This allows communication with SPI compatible devices.

*Note: This is a general description of the possibilities using the interface. The functions, which were realised in the device, must be given by the manufacturers firmware. User specific functions can be realized on request. See chapter "Hardware Configuration" for the implemented standard function.* 

### **CANH, CANL CAN Interface**

The CAN Bus with its associated protocol allows communication between a number of stations which are connected to this bus with high efficiency. (Transfer speed up to 1 MBaud)

The firmware of EASY23X provides the CANopen protocol standard with full master functionality.

The on board CAN transceiver can be used or not, depending on the setting of Jumper J7 and J8.

#### EASY23X without using the CAN transceiver:

In case without using the on board CAN transceiver, a user specific (opto isolated) CAN driver circuit may be realised on the application board. Therefore the Jumpers J7 and J8 have to be set to position 2-3. In this condition the CANH pin is connected to signal CANRX and CANL to CANTX (TTL level).

#### EASY23X with using the CAN transceiver:

By using the on board CAN transceiver it is possible to connect the board directly to a two wire CAN bus associated to ISO11898.

*Note: It is not allowed to set the Jumper J7 or J8 in position 1-2-3 same times. This might cause permanent damage to the device.* 

*PLC core module / enhanced CoDeSys runtime system* 

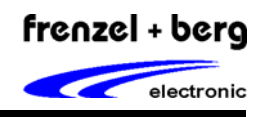

## *Jumper-Setting*

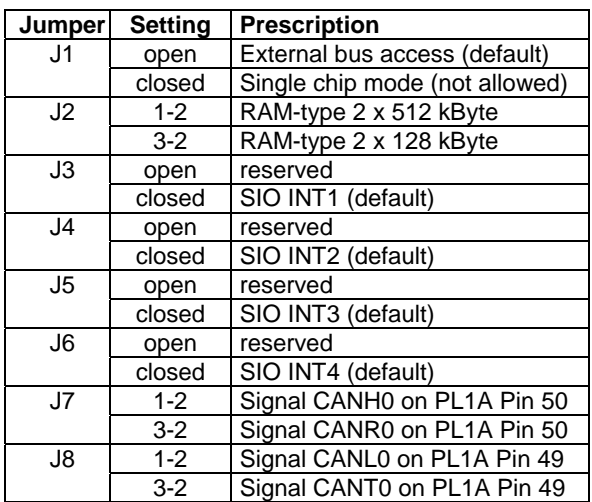

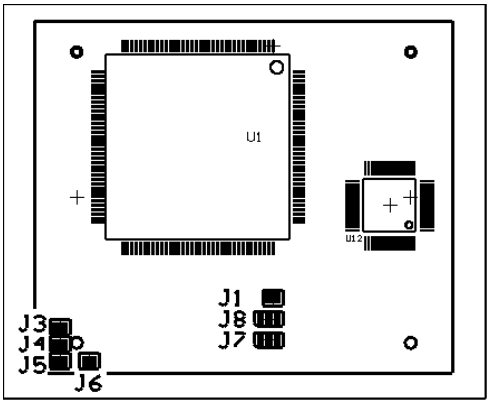

Top view

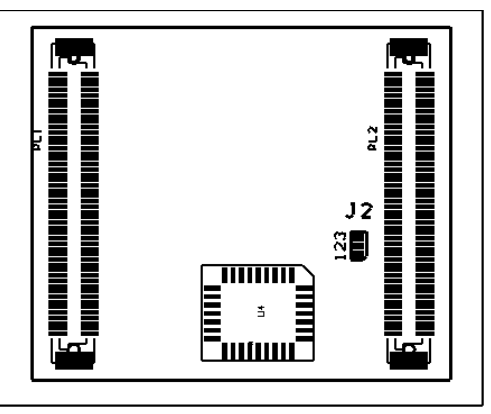

Bottom view

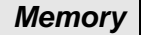

#### **Memory Space**

The following table shows the memory that is available for the PLC application program and data

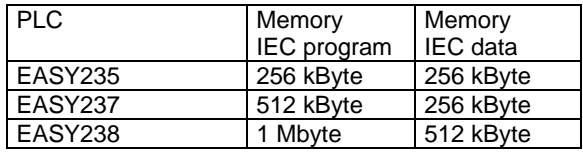

## *Handling the Device*

## **Preventing latch up**

The EASY23X is a CMOS device and may suffer latch up under the following conditions:

- 1) A voltage higher than VCC or lower than GND is applied to any pin.
- 2) Absolute maximum ratings are exceeded

### **Handling of unused Pins**

Do not leave unused input pins open. This might cause malfunction of the device.

#### **Power Supply Pins**

Make sure that all ground and power supply pins are connected to the same potential. Connect at least two ceramic capacitors of 100 nF and a tantalium capacitor of 1 µF between VCC and GND as close as possible to the device.

### **Output pins**

All input pins are high impedance. All output pins for digital signals have a push/pull driver while PLC is running. But they are also high impedance during reset.

#### **Pull up/down resistors**

The EASY23X does not support internal pull up/down resistors. Use external components where needed.

*PLC core module / enhanced CoDeSys runtime system* 

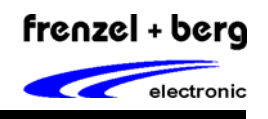

## *Development Environment*

For software development and software test the CoDeSys programming tool must be connected to the destination hardware via COM-port. Debugging, Tracing and more then can be done online. For such an environment, the following conditions must be met.

For the serial connection the serial interface setup of CoDeSys must use: 57600 baud, no parity, 8 data bits , 1 stop bit

Note: If CoDeSys is already installed on your PC/Notebook start installation with Point 2).

System requirements:

MS Windows 95, Windows NT 4.0 or later 32 MB RAM, Hard disc required: 25MB CD-ROM drive

- 1) Installation of CoDeSys development tool on your PC/Notebook.
	- Insert CoDeSys compact disk into the CD-ROM drive.
	- If setup boots not automatically, open CDdrive in the windows explorer. In explorer double-click SETUP.EXE.
	- Follow the instructions that appear on your screen.

Note: if you had installed the CoDeSys from the frenzel + berg elektronik's CD, all targets and libraries was installed too. Continue with Point 3) in this case.

- 2) Install EASY23X targets and libraries from CD / floppy disk onto your PC / Notebook.
	- Insert compact disk or floppy disk with targets and libraries into CD-ROM drive.
	- With CoDeSys installation the "Install Targets" program was installed.
	- Start "Install Targets" program.
	- Then press button OPEN (öffnen) and open the target information file \*.tnf from the directory *Targets* on CD / floppy disk.
	- Target must now shown in the left window.
	- Change the path of targets destination. Therefore search the base directory of your CoDeSys program. If you have done the default installation, this is

*"C:\Programme\CoDeSysForAutomationAlliance"* Now enter base directory and add the following path extension: *\Targets\FBE*   So the entry looks like the following example:

 "*C:\Programme\CoDeSysForAutomation Alliance\ Targets\FBE"*

- At last select the target in the left window and press button INSTALL (installieren).
- The right window shows the installed targets.

Using EASY23X stand-alone:

3) For using EASY235 stand-alone with CoDeSys development tool, you must connect the asynchronous interface 0 of EASY235 to a COM-port of the PC. Therefore you have to use a null modem connection as shown in chapter "Programming Interface" of this manual. In addition with a 5V power supply, connected to the Pins VCC and GND, the development environment is ready to start.

Using EASY23X with M167-EVA-Board:

3) For using EASY23X on the M167-EVA Evaluation board with the CoDeSys development tool, you must connect the header PCOM0 of the evaluation board to a COM-port of the PC with a Null-Modem cable.

Null-Modem cable:

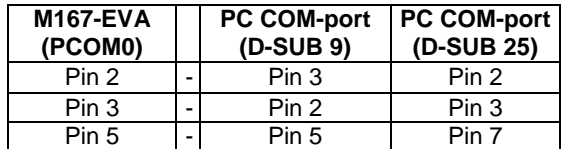

After the asynchronous interface is connected, the power supply of the evaluation board may be plugged in. The development environment is ready to start. For details of the evaluation board, refer to 'Users Manual M167-EVA'.

Using EASY23X with your own application:

3) If you need the in-circuit programming in your application, it must be able to connect the serial interface 0 to a PC/Notebook. In example, place a plug for the interface on your application. In addition place a switch or a jumper, if in-circuit firmware update must be done in future time. (See the pin description "FU#" for details).

*PLC core module / enhanced CoDeSys runtime system* 

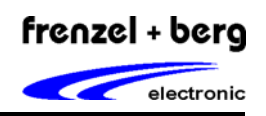

## *Absolute Maximum Ratings*

Stresses greater than those listed parameters may cause permanent damage to the device. Functional operation should be restricted to recommended operation conditions. Exposure to absolute maximum rating conditions for extended times may affect reliability.

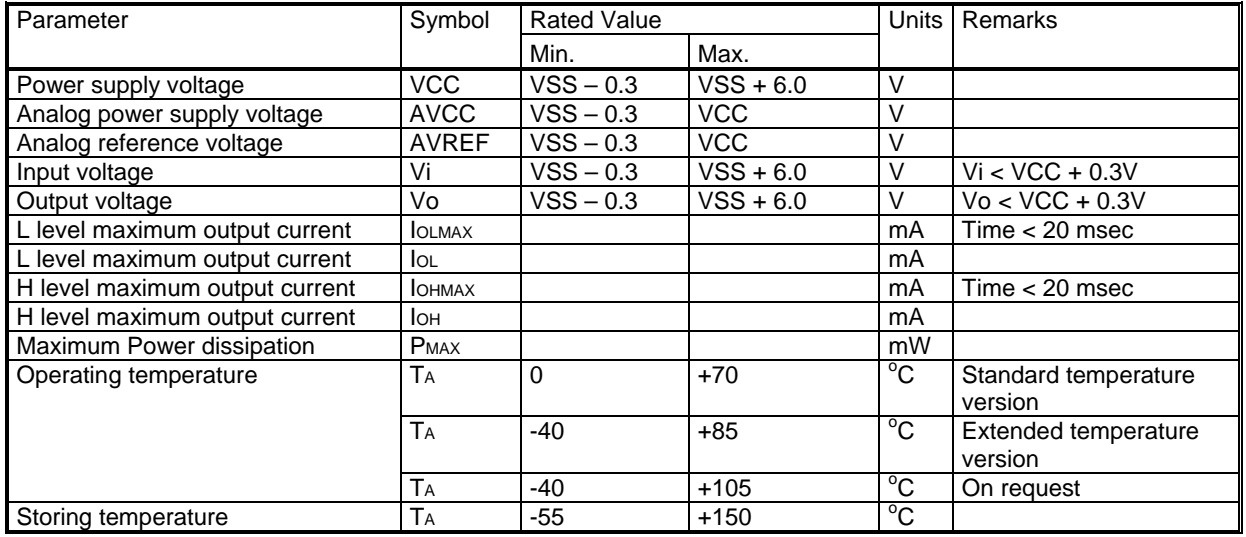

## *Recommended Operation Conditions and Characteristics*

Functional operation should be restricted to recommended operation conditions.

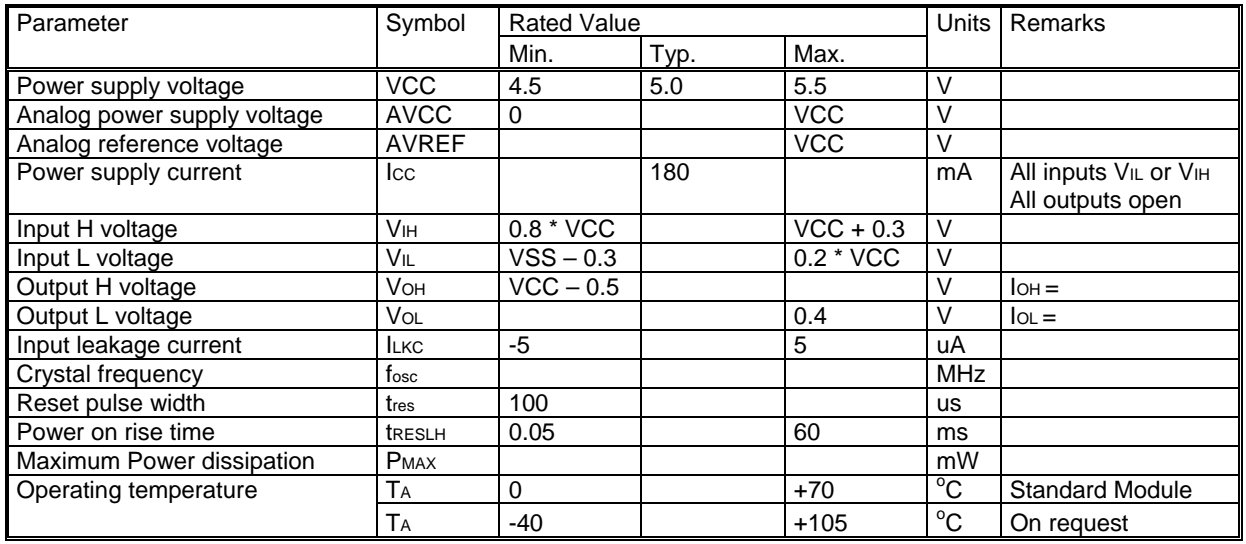

*PLC core module / enhanced CoDeSys runtime system* 

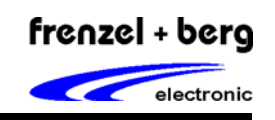

*Pinning* 

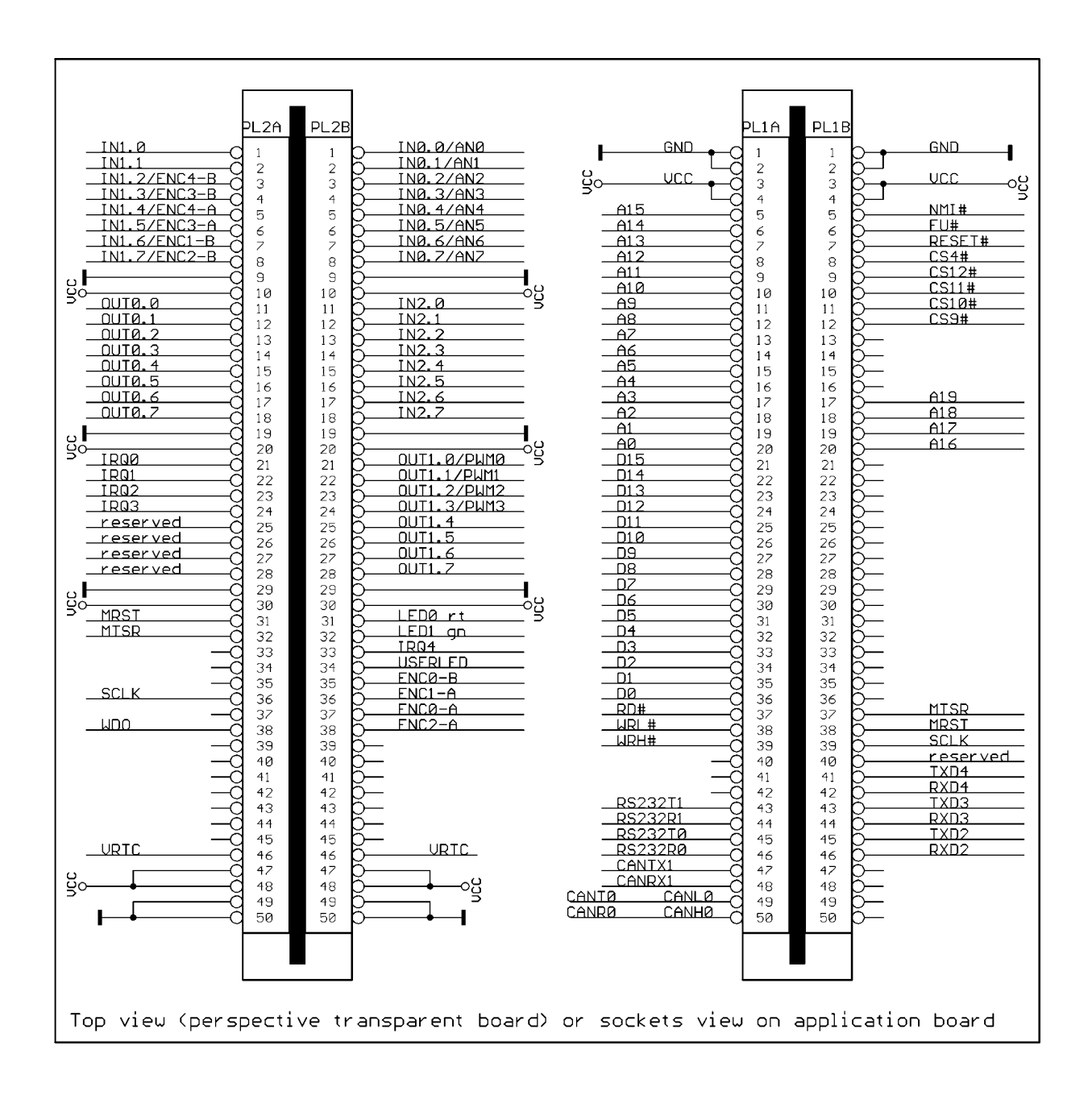

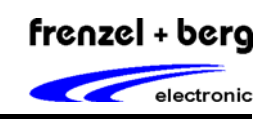

*PLC core module / enhanced CoDeSys runtime system* 

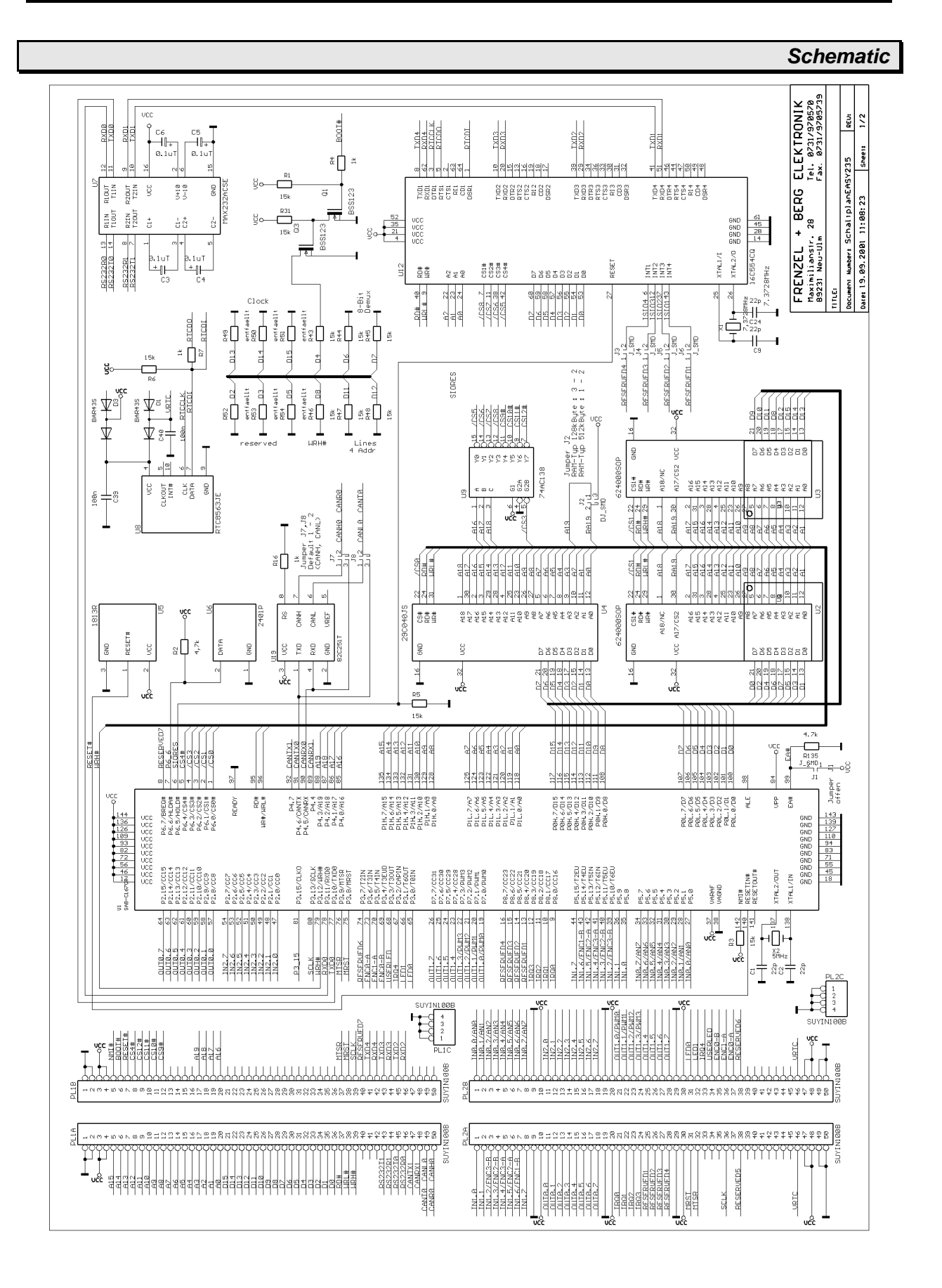

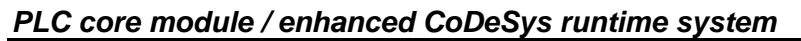

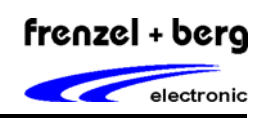

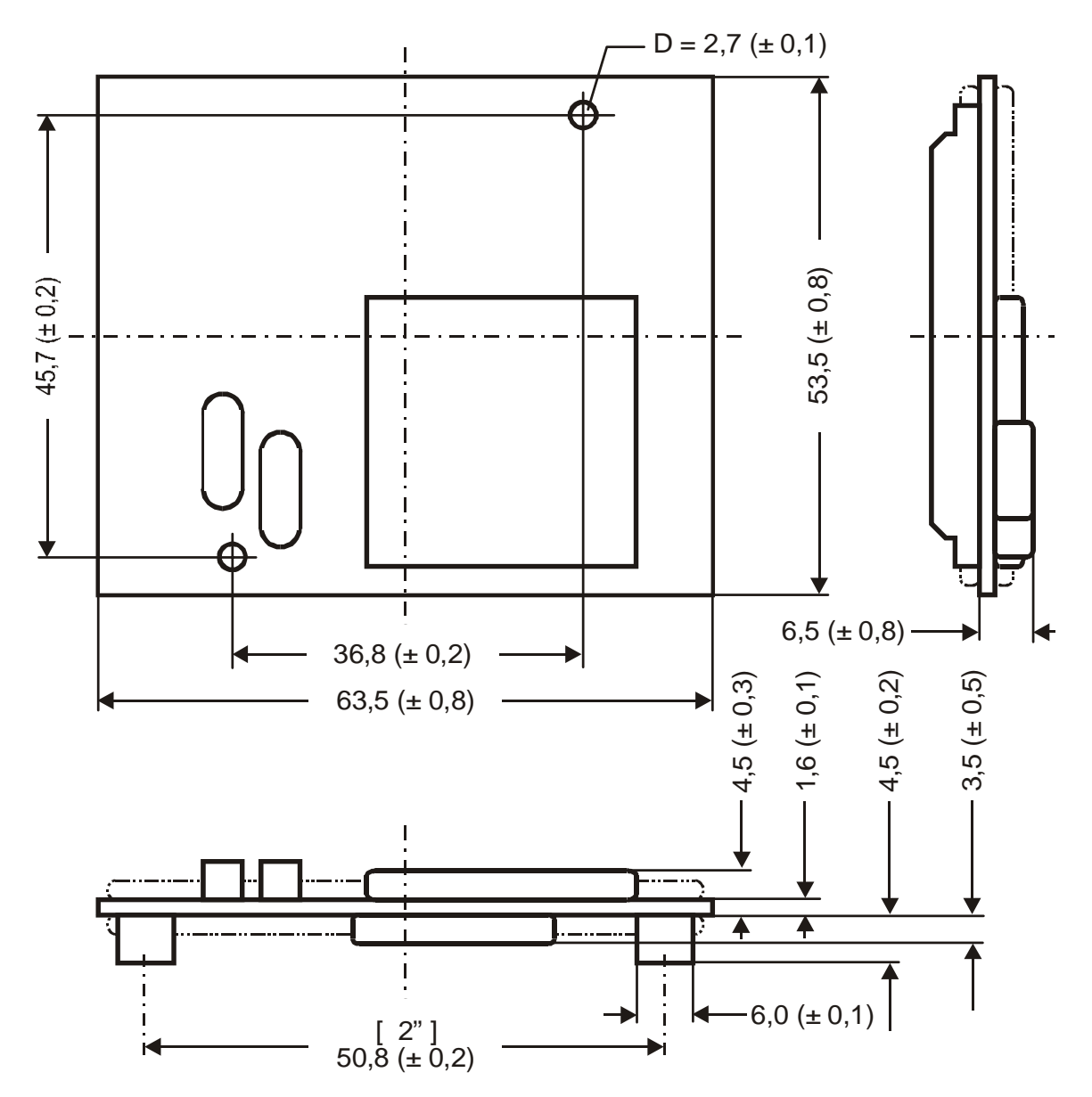

Package type: FBESmartModule

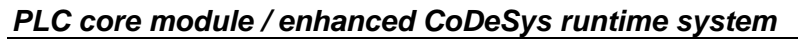

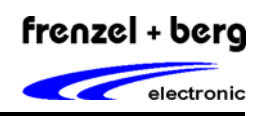

## *Ordering Information*

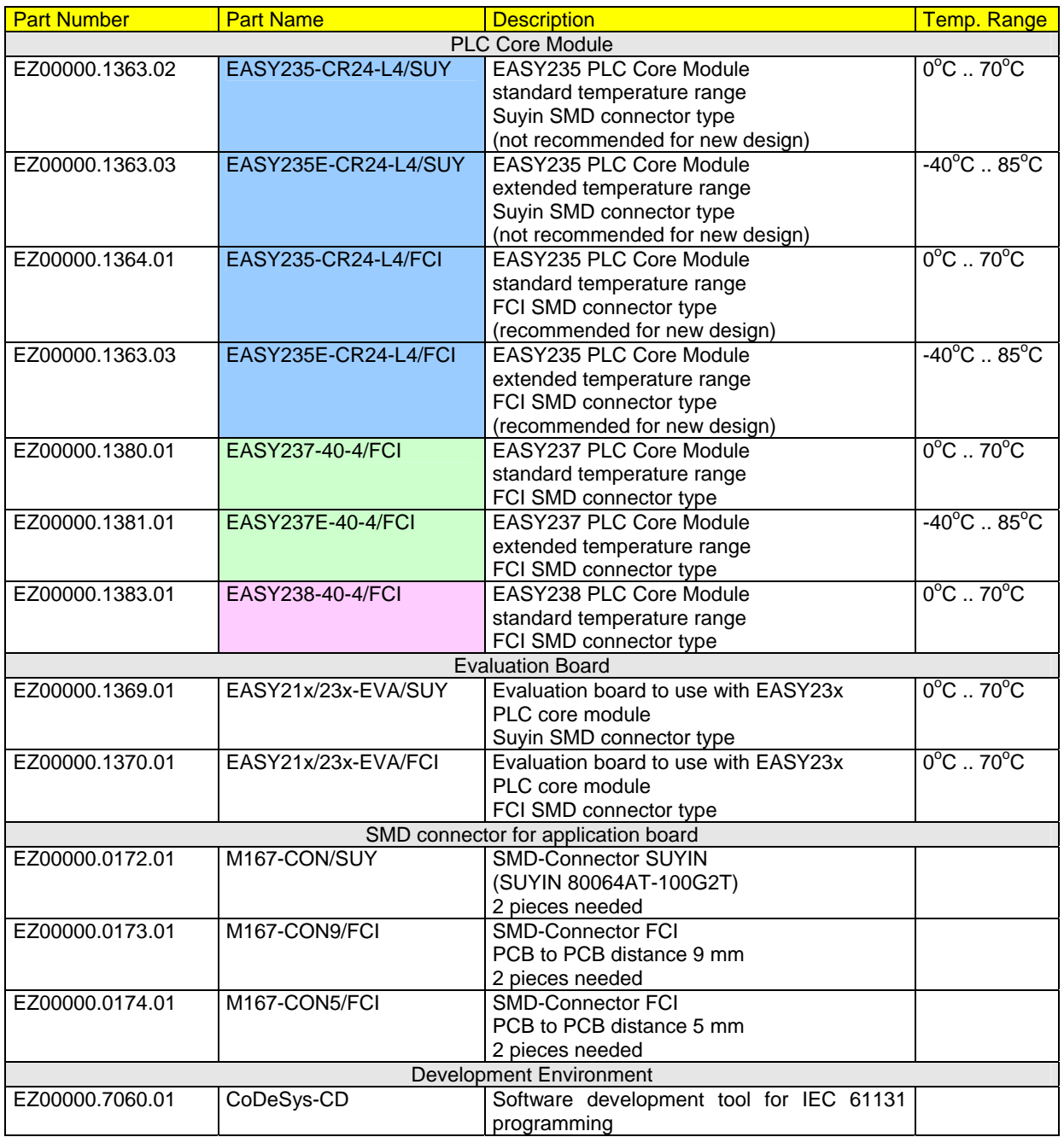

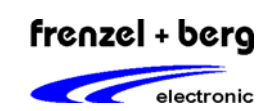

PLC core module / enhanced CoDeSys runtime system

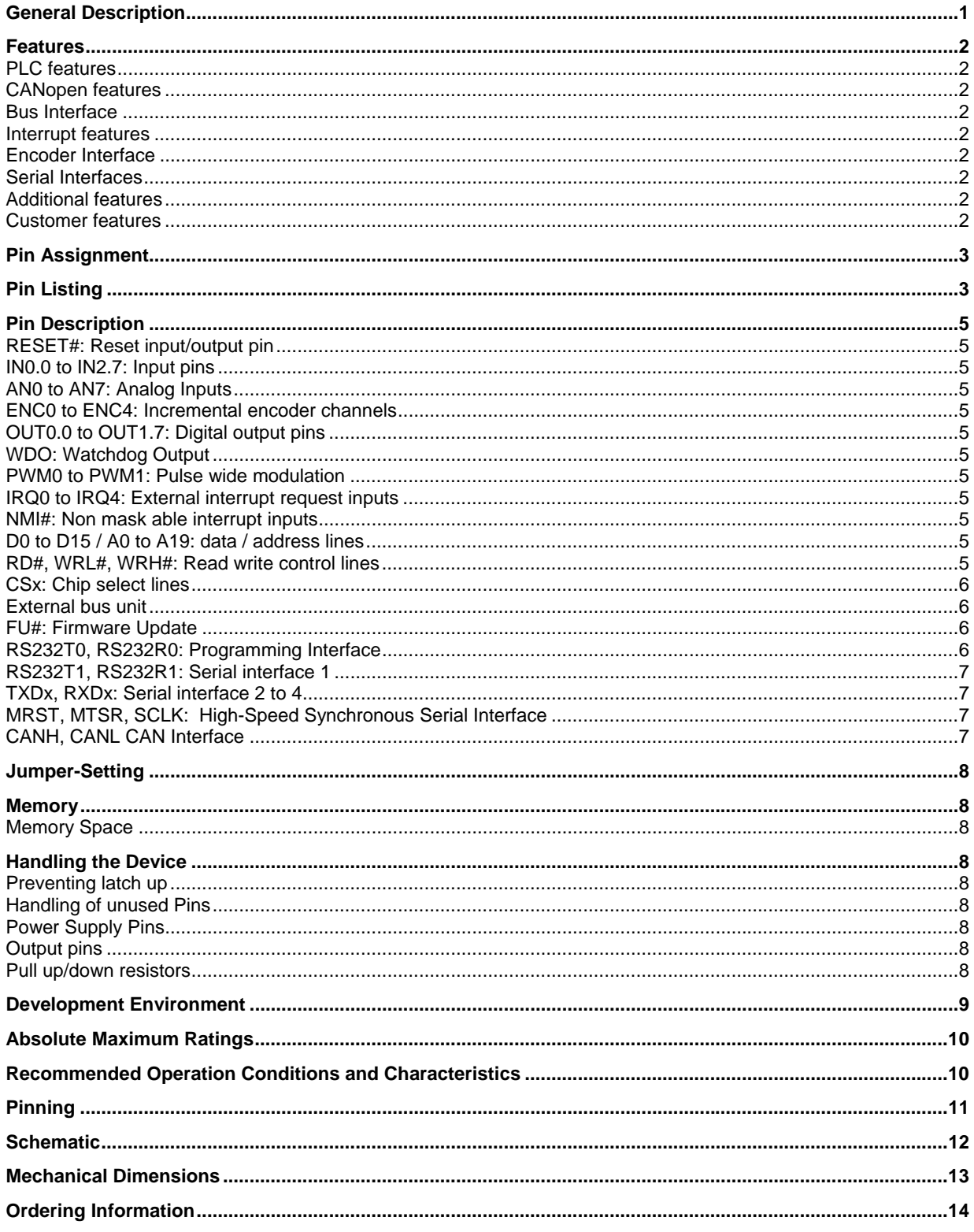